## 試算表における 「印刷行数」 と 「要約科目数」

#### < 勘定奉行シリーズ全般 >

#### 概 要

合計残高試算表で、要約印刷を行うには、「要約設定」 と 「見出し項目設定」 において、あらかじめ設定 を行っておく必要があります。

本資料では、合計残高試算表における 「印刷行数」 と 「要約科目数」 について、説明します。

## 見出し項目設定について

合計残高試算表で要約印刷を行うと、「貸借対照表」 で1ページ、「損益計算書」 と 「製造原価報告書」 で1ページで印刷されます。それぞれの帳票を1ページに収めるために、行数を調節するのが、「見出し項 目設定] メニューです。

また、[見出し項目設定] メニューでは、上記帳票に印刷する見出し項目、及び計科目の名称の変更も行 うことができます。

#### 画面の見方

[日常処理1]-[合計残高試算表]-[見出し項目設定] メニューを開きます。

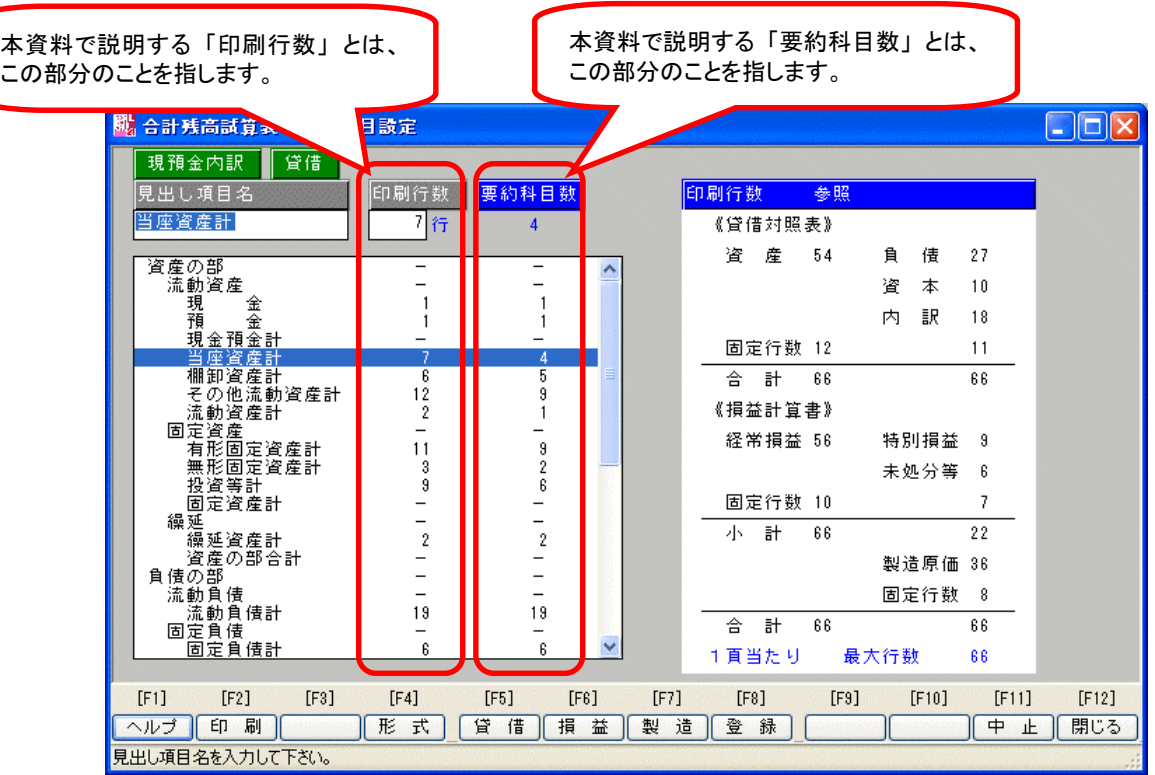

# 各項目ごとの印刷行数と要約科目数の関係

[見出し項目設定] メニューでは、各項目ごとに、印刷行数を設定することができます。

「要約科目数」とは、その項目に属する要約科目の数を表しています。

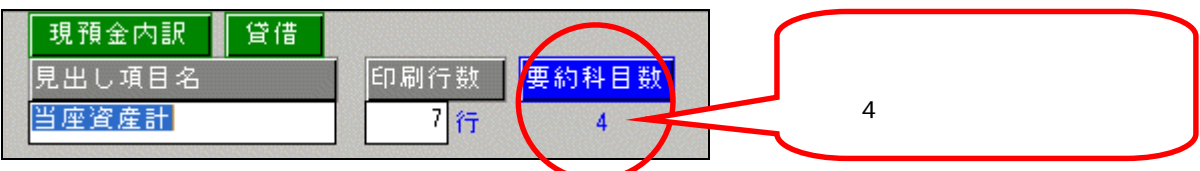

「印刷行数」 とは、その項目に属する要約科目を印刷する行数を表しています。

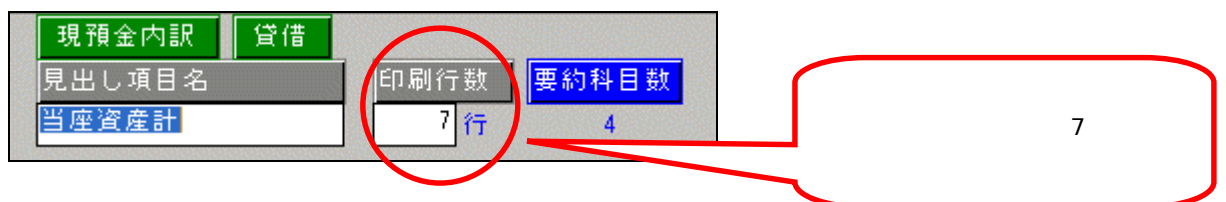

上記の設定の場合、実際の印刷物では、以下のように反映します。

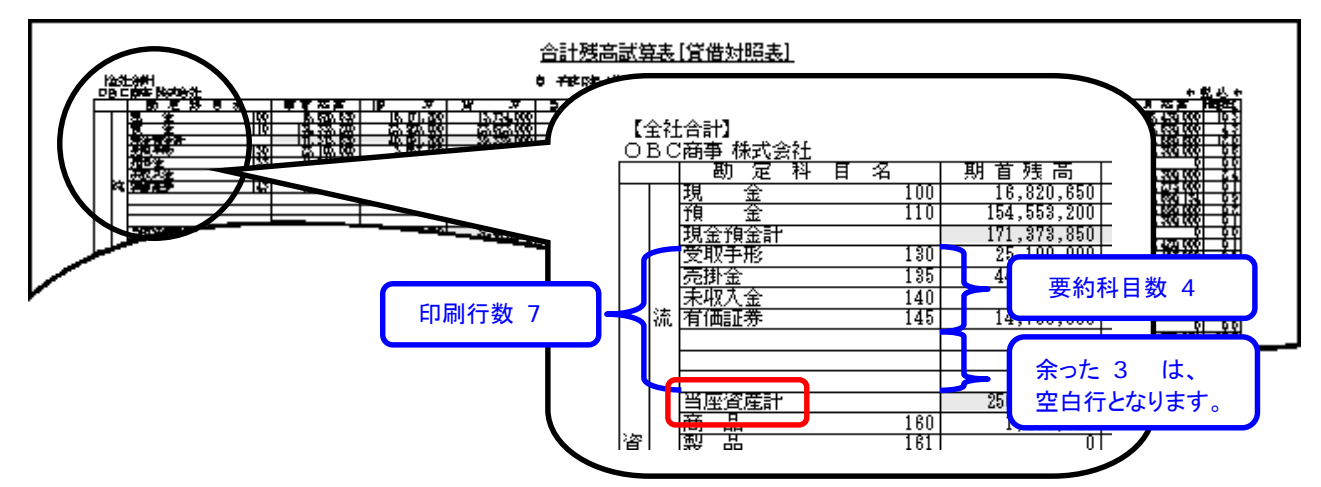

上図の 「当座資産計」 では、 「要約科目数」 4つに対して、7行の 「印刷行数」 を設定していますの で、上図のように、余りの 3行は空白行として印刷されます。

なお、この場合、「印刷行数」 は、4行まで減らすことが可能です。( 「印刷行数」 を 4行にすると、上 図の 3行の空白行がなくなることになります。)

以上で、合計残高試算表の 「印刷行数」 と 「要約科目数」 の関係についての説明を終わります。

大 十 八 要約科目数を減らす場合には、科目の要約をする必要があります。 科目の要約については、文書番号[638] 「要約設定(合計残高試算表)は、どのように行う のか?」を参照してください。